# CARACTERÍSTICAS TÉCNICAS

# **Measurement Partner Suite BZ‐5503**

de la versión de software 4.7

*Modular y optimizado para el postprocesado de los datos de medición, el Measurement Partner Suite proporciona las herramientas de postprocesamiento esenciales para el profesional de ruidos y vibraciones.* 

*La potente combinación del Analizador portátil Modelo 2250, 2250‐L o 2270, con su gama de aplicaciones de sonido y vibración, junto con el software de Measurement Partner Suite le permite estar equipado para cualquier trabajo de medición.*

*En su configuración básica, el Measurement Partner Suite ofrece una plataforma de mantenimiento y visualización de datos para su analizador portátil. Incluida en la configuración básica, sin licencia: Measurement Partner Field App para el control remoto del analizador durante las mediciones de campo y acceso a MP Cloud para el uso compartido y el archivado de datos. La funcionalidad avanzada de postprocesamiento está disponible con una suscripción por tiempo limitado.*

# 140045/1

# Usos y características

#### **Usos**

- Programa de PC del Analizador portátil Modelo 2250, 2250‐L o 2270
- Mantenimiento del software del analizador
- Archivado y uso compartido de datos
- Procesamiento posterior de los datos de medición

# **Características**

*Funciones básicas (gratuitas):*

- Descarga de datos del analizador mediante un cable USB, la red LAN o MP Cloud
- Gestión, visualización y archivado de datos del analizador
- Visualización de datos en archivos y archivos en la nube
- Exportación de datos a otras plataformas como Microsoft® Excel®
- Combinación de anotaciones de la aplicación de campo (Field App) con datos de medición del analizador
- Gestión de actualizaciones de software y licencias para su analizador y Measurement Partner
- Control remoto y visualización del analizador
- Reproducción de archivos WAV

*Características con licencia:*

- Asistente de marcadores para marcar perfiles de registro
- Perfiles de registro de bandas de octava individuales
- Evaluación de tono (1/3 de octava, FFT)
- Calculadora del espectro, incluida la postponderación de los espectros y FFT la conversión de 1/3 de octava
- Editar y exportar archivos WAV
- Análisis de tono basado en FFT de los archivos WAV
- Soporte dedicado de legislación local seleccionada (por ejemplo, BS‐4142:2014 UK)
- Transferencia de datos programada

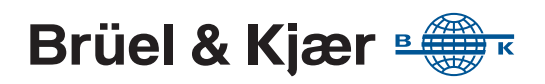

# Razones para usar el Measurement Partner Suite

Acaba de realizar sus mediciones en el campo y ahora ha regresado a la oficina, listo para escribir su informe. A menudo hay mucho más trabajo que hacer antes de preparar un informe. Desde el cálculo de los resultados hasta la preparación del informe, la fase de postprocesamiento puede requerir mucho tiempo, mucho trabajo y, en ocasiones, resultar riesgosa debido a que se pueden cometer errores. En algunos casos, las fases de postprocesamiento y generación de informes de un proyecto son en realidad más largas que la propia fase de medición.

# Funcionalidad básica

*Fig. 1* 

*rápida y sencilla*

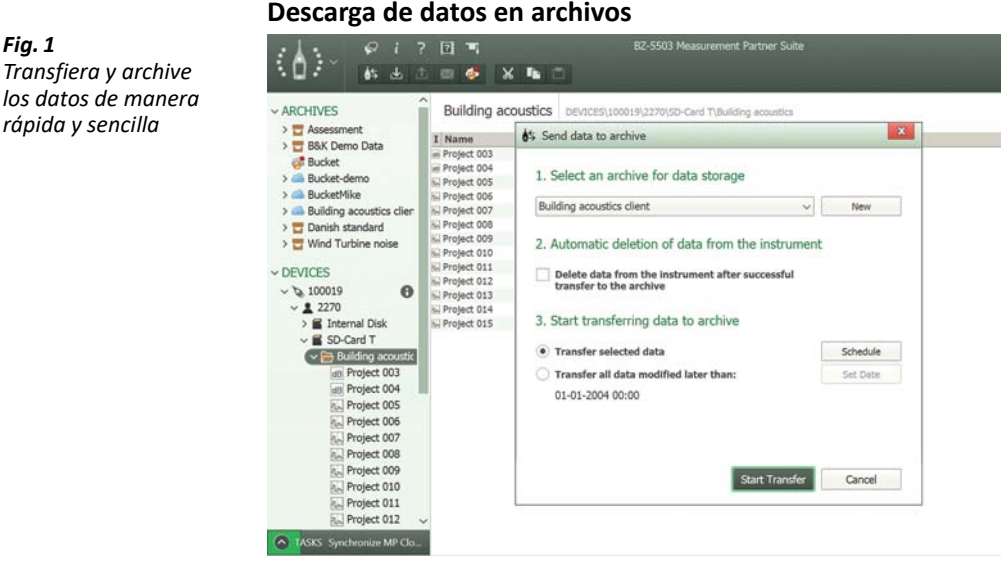

Para descargar datos desde su analizador a cualquier archivo, conecte el analizador a un PC equipado con Measurement Partner Suite mediante el cable USB suministrado, mediante LAN por cable/inalámbrica o mediante conexión remota. O bien, si ha guardado sus datos en una tarjeta SD, inserte la tarjeta SD en un lector de tarjetas.

También puede transferir sus datos de medición al Measurement Partner Suite con MP Cloud. Esta solución permite cargar los datos directamente a un archivo en MP Cloud desde un analizador que disponga de conexión a Internet. Los datos estarán esperándole cuando abra el Measurement Partner Suite.

#### *Fig. 2*

*Desplácese a través de las mediciones de un proyecto y visualice los datos individuales en formato de gráfico*

#### **Ver datos de medición**

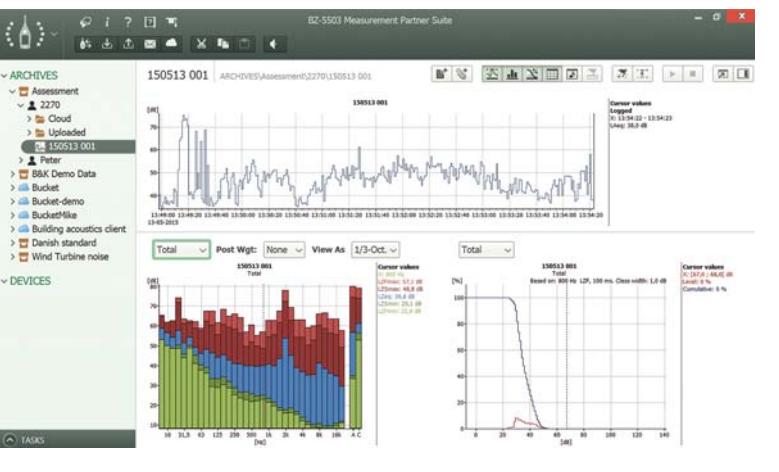

Una vez descargados en Measurement Partner Suite, los datos se muestran con todo detalle para ayudarle a comprender qué tareas de postprocesamiento son necesarias para extraer lo que necesita de sus datos.

#### *Fig. 3*

*Fig. 4* 

*Comparta los datos con compañeros y clientes con MP Cloud* 

*Visualización de las coordenadas GPS en Google Maps™ directamente en el Measurement Partner Suite*

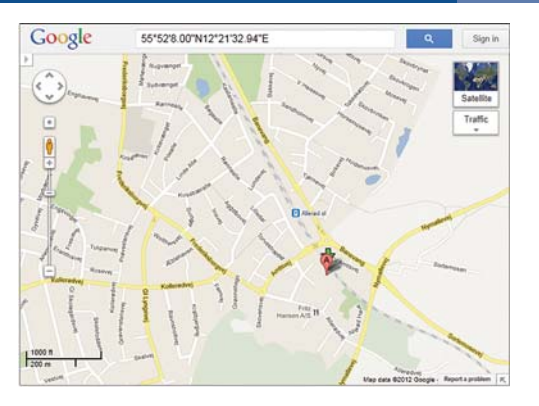

Dentro del Measurement Partner Suite, es posible ver las coordenadas GPS en Google Maps™ con un simple clic derecho.

#### **Measurement Partner Cloud**

Los Modelos 2250, 2250‐L y 2270 pueden conectarse a Internet y enviar datos de medición directamente a MP Cloud, donde los proyectos están inmediatamente disponibles para su análisis. Solo los usuarios autorizados podrán acceder a los datos almacenados en MP Cloud.

Visite el servicio del sitio web de MP Cloud Web en [cloud.bksv.com](http://cloud.bksv.com) para crear una cuenta en la nube. Abra una cuenta, registre los números de serie de su analizador y realice el proceso de emparejamiento del analizador con la cuenta para garantizar la seguridad de los datos. También podrá administrar el acceso a la cuenta desde el servicio web y pedir suscripciones para incrementar la capacidad de la cuenta.

#### **Uso compartido de los datos**

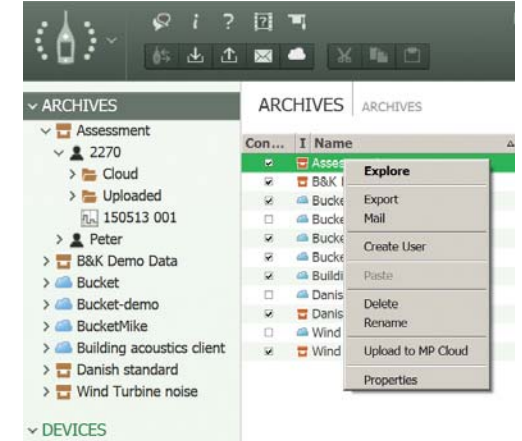

El uso de datos compartidos no podría ser más sencillo usando MP Cloud; solo tiene que conceder acceso a los colegas o socios con los que desea poder compartir el archivo.

De manera alternativa, se podrán compartir los datos con la característica "Pack‐and‐Go" y enviarlos por correo electrónico, donde el archivo B7Z creará su propio archivo en el módulo Measurement Partner Suite del destinatario.

#### *Fig. 5 Uso de la Measurement Partner Field App*

### **Measurement Partner Field App**

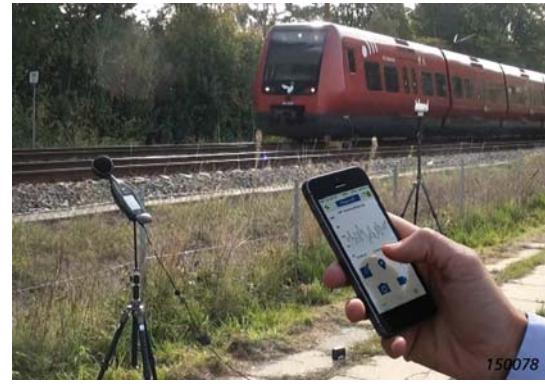

Siempre que permanece junto al analizador para utilizarlo, el campo de sonido se ve alterado. La Measurement Partner Field App le permite manejar el analizador desde una distancia segura. Conéctese de manera inalámbrica al analizador con un módem 3G o un adaptador LAN inalámbrico (como UL‐1050 para analizadores G4; UL‐1016 para G3).

Una vez establecida la conexión, podrá iniciar, detener o pausar la medición desde una distancia segura. Para las mediciones de ruido, el perfil LAF instantáneo se mostrará en la aplicación de campo. Para las mediciones de vibraciones, se mostrará el perfil de instantánea rápida.

Puede vigilar el estado de la medición sin permanecer cerca del analizador. Esto resulta especialmente importante cuando se vayan a medir niveles de ruido bajos como, por ejemplo, en mediciones de interior.

#### *Añadir anotaciones*

Mientras el analizador está midiendo, puede realizar todas las anotaciones necesarias con la aplicación de campo (Field App): notas, imágenes, GPS, comentarios de voz e incluso vídeo, con su dispositivo inteligente.

*Fig. 6 Visualización y edición de anotaciones recopiladas con la aplicación de campo*

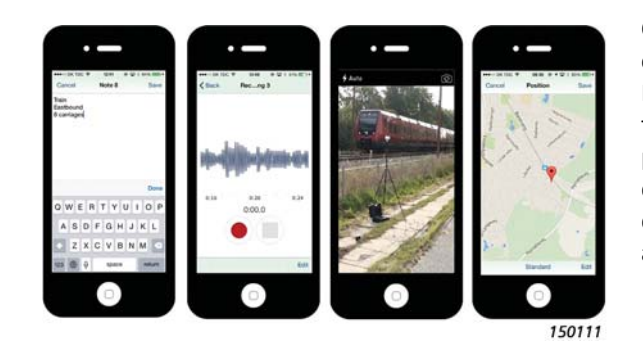

Cuando finalice la medición, la aplicación de campo (Field App) cargará las anotaciones a MP Cloud, donde permanecerán listas para la fusión con el proyecto del analizador adecuado o para su envío a una carpeta. Tras fusionar los datos, las anotaciones se mostrarán en el panel derecho del módulo Measurement Partner Suite y adjuntas al perfil de los usuarios registrados.

# Funcionalidad con licencia

*Fig. 7 Programación de transferencia de datos*

# **Programación de transferencias de datos**

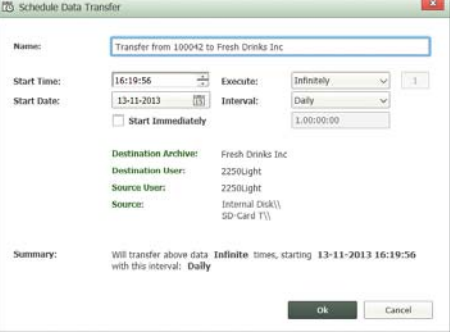

Si se conecta remotamente con el analizador durante largos periodos de tiempo, puede programar automáticamente la descarga de datos durante tiempos predeterminados gracias a la característica de transferencia de datos programada.

*Fig. 8* 

*Marcado de un perfil de registro mediante el asistente de marcador e informe*

#### **Adición de marcadores a un perfil de registro**

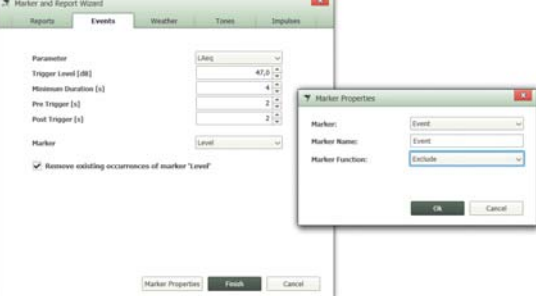

El asistente de marcador e informe facilita la adición o modificación de los marcadores de exceso, exclusión, suceso, nivel, sonido o definidos por el usuario. Los marcadores pueden definirse en función de unos criterios como, por ejemplo, el nivel de ruido o la velocidad del viento y los datos de dirección recopilados con las Estaciones meteorológicas MM‐0316 o MM‐0256.

El asistente de marcador e informe también le permite redefinir el periodo de informe de los datos

de medición tantas veces como sea necesario. Los periodos de informe pueden ser de cualquier longitud no superior a la de la medición. También puede crear los nombres de su propio marcador usando las propiedades del marcador.

#### **Análisis de tono e impulso**

Para determinar si se han excedido los límites, debe identificar qué porciones del perfil de registro son relevantes para su posterior análisis. El tono y el contenido de los impulsos a menudo pueden ser vitales para determinar si se han excedido los límites. El Measurement Partner Suite puede llevar a cabo la evaluación del tono y del impulso en función de los criterios que usted defina.

#### *Fig. 9 Lleve a cabo la evaluación de tono*

#### *Evaluación de tonos*

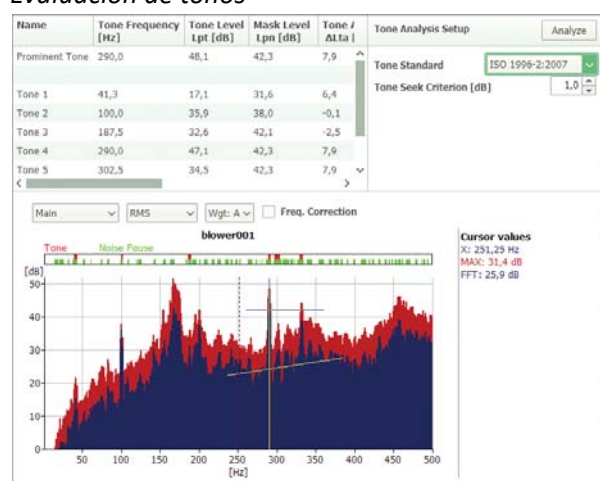

Lleve a cabo la evaluación de tono en FFT o en espectros de 1/3 de octava mediante ISO 1996–2:2007 o DM 16‐03‐1998 y visualice los detalles de la evaluación de tono completa en la tabla de tono. Los tonos destacados se identifican automáticamente.

# **Apoyo a la legislación local**

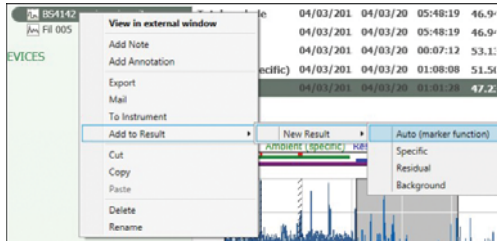

El Measurement Partner Suite admite usuarios del Reino Unido, Francia y Alemania con una solución completa para cálculos del nivel de velocidad en función de la legislación local en cada uno de estos países.

En el Reino Unido, BS‐4142:2014 determina la manera en que se lleva a cabo el cálculo del nivel de velocidad. Los marcadores dedicados (específicos, residuales y de segundo plano) envían partes seleccionadas de

proyectos de medición a una sección de resultados donde los usuarios pueden trabajar de manera interactiva con sus datos para calcular el nivel de velocidad. Se admite completamente la evaluación de tono e impulso según BS‐4142:2014.

Cuando se lleva a cabo una evaluación ambiental en Francia, la legislación principal utilizada para guiar a asesores y autoridades en sus mediciones es Émergence (aparecimiento). Émergence se divide en dos tipos: ICPE (#IPPC) y ruido vecinal. Los tonos se evalúan en función de la Tonalité Marquée. Estas normas están admitidas en el Measurement Partner Suite. En el caso de que los usuarios franceses estén trabajando todavía según la norma Août 85 (antigua Émergence), esto también se admite.

Las evaluaciones medioambientales se llevan a cabo en Alemania según la TA Lärm (instrucción técnica sobre control de ruido). TA Lärm define las fórmulas del nivel de velocidad y las referencias de criterios de valor excedido DIN 45641 (promedio de niveles de sonido) y DIN 45680 (medición y evaluación de ruido medioambiental de baja frecuencia). El cálculo real en función de la TA Lärm se realiza en Microsoft® Excel® con la macro de Excel oficial proporcionada por el comité DIN.

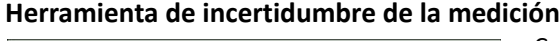

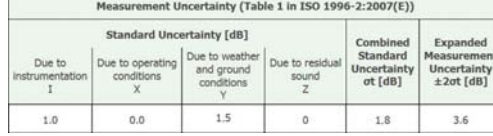

Cualquier medida no tiene sentido sin una incertidumbre y tolerancia asociadas, y las mediciones de ruido no son una excepción: se debe indicar en el informe la incertidumbre de la medición. La solución Measurement Partner Suite se basa en la metodología presentada en la ISO 1996–2:2007 y está diseñada para admitir sus cálculos de incertidumbre de medición.

# **Cálculo de parámetros estadísticos**

El Measurement Partner Suite ofrece la opción de calcular las estadísticas espectrales y de banda ancha durante el postprocesamiento, incluso cuando esto no se ha llevado a cabo en el analizador. Las octavas registradas LN se pueden mostrar incluso en la vista del perfil cuando esta opción está seleccionada en la configuración del cálculo.

#### **Espectros de postprocesamiento**

A veces, durante el postprocesamiento, deberá ajustar la manera en que se presentan sus datos de frecuencia. Esto se realiza en la pestaña de cálculos donde puede realizar cálculos básicos, ajustar la ponderación de frecuencia de los datos e incluso convertir FFT a 1/3 de octava.

# *Cálculos básicos*

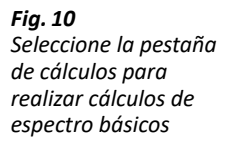

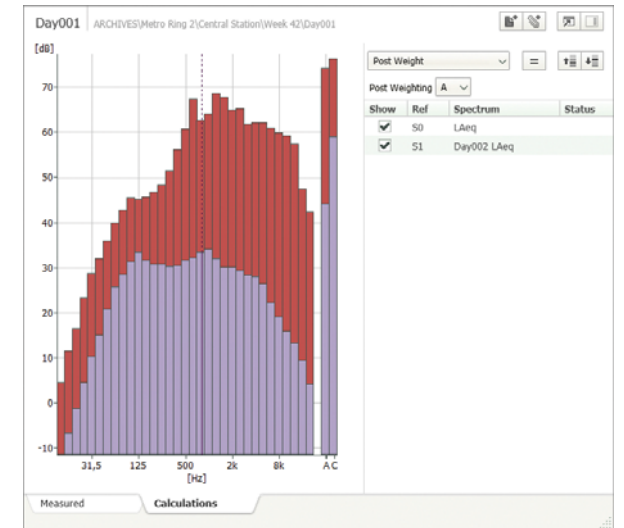

Lleve a cabo cálculos de espectro básicos mediante la pestaña de cálculos. Por ejemplo, reste el ruido de fondo de una medición de nivel de ruido o añada numerosos espectros individuales para determinar el resultado del espectro de ruido combinado.

#### *Fig. 11 Ponderación frecuencial añadida a los espectros*

#### *Cambiar la ponderación de frecuencia de los espectros*

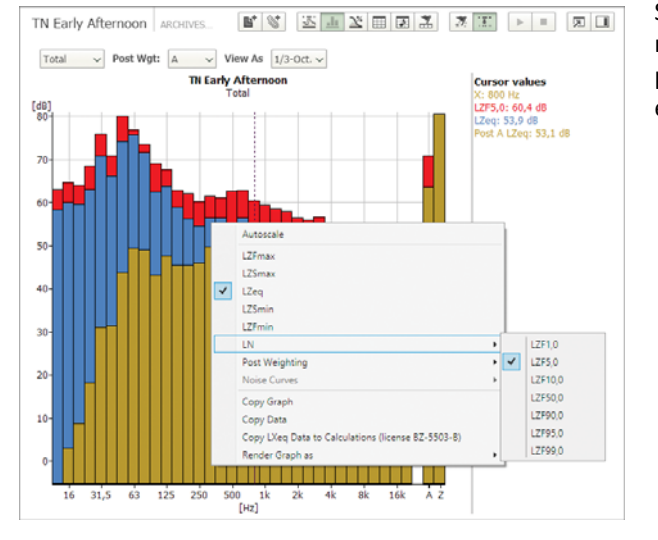

Si sus datos se midieron con ponderación Z y necesita aplicar la ponderación C o A, esto se podrá realizar con la vista de espectro durante el postprocesamiento.

# **Trabajo con archivos WAV**

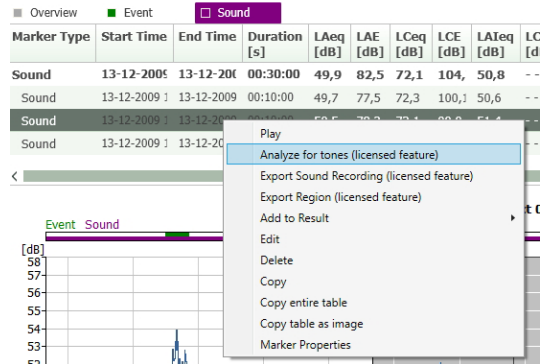

Su analizador almacena las grabaciones de señales como archivos WAV, lo que se puede editar en el Measurement Partner Suite. El Measurement Partner Suite incluye un conjunto de herramientas para el postprocesamiento WAV de los archivos grabados con la Opción de grabación de señal BZ‐7226. Los usuarios con BZ‐7226 en el analizador pueden realizar una evaluación de tono en el propio archivo WAV. Puede incluso seleccionar las partes del archivo WAV en las que se basa su análisis.

*Fig. 12 Lleve a cabo la evaluación de tono en el mismo archivo WAV*

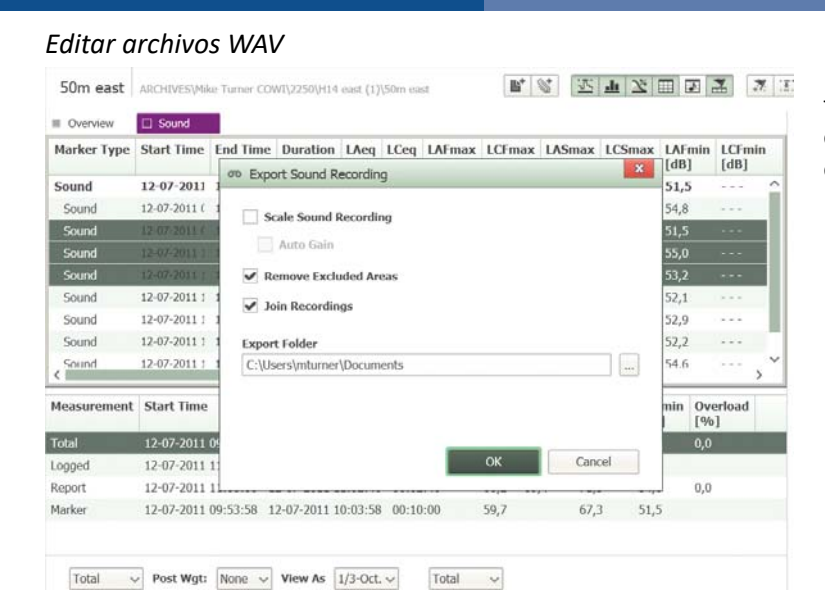

Los archivos WAV editados también se pueden exportar para el postprocesamiento posterior en otros programas como BK Connect de Brüel & Kjær.

# Licencias y suscripciones

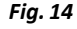

*Fig. 13 Exportación de archivos WAV*

*La pestaña de licencias donde se ven y gestionan las licencias*

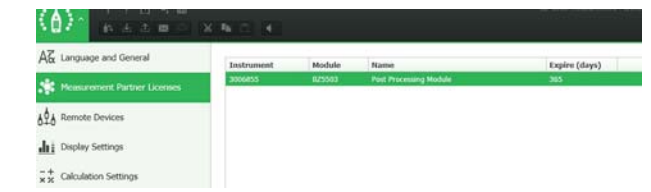

Measurement Partner Suite es el software de PC para su analizador portátil. La funcionalidad básica es gratuita y proporciona archivado de datos, capacidades de revisión y exportación, así como mantenimiento de software y conexión remota.

La funcionalidad avanzada de postprocesamiento se puede añadir al Measurement Partner Suite como suscripción por tiempo limitado. Hay dos métodos de licencias disponibles:

- **Método 1:** Las licencias se pueden fijar a los números de serie de los instrumentos, lo que permite compartir libremente los archivos de licencia y copiarlos en cualquier PC en el que esté instalado Measurement Partner Suite. Cada producto de suscripción se refiere solo a un instrumento, por lo que si tiene dos instrumentos y necesita analizar los datos de ambos, necesitará dos licencias. Este método de licencias es adecuado para los usuarios con uno, o solo algunos instrumentos, y está disponible como licencias de 1, 3 o 5 años
- **Método 2:** Las licencias se pueden fijar a un dongle de PC. Esto le permite postprocesar datos desde un número ilimitado de instrumentos, siempre que el dongle esté conectado al PC. En este caso, los archivos de licencia no se pueden compartir libremente entre usuarios, solo cuando un dongle está conectado al PC, la funcionalidad está disponible. Este método de licencias es adecuado para los usuarios con muchos instrumentos y está disponible como licencias de 3 o 5 años

En la interfaz de usuario, la funcionalidad está habilitada siempre que la licencia sea válida. Cuando una licencia se acerca a su fecha de caducidad, se muestra una advertencia durante el inicio. Póngase en contacto con su representante de Brüel & Kjær para renovar su suscripción.

# ¿No conoce aún el Measurement Partner? — Datos de demostración con licencia

El Measurement Partner está diseñado para ser intuitivo y fácil de usar. No obstante, algunos usuarios nuevos o esporádicos pueden requerir ayuda para usar el software.

Si es un usuario nuevo del Measurement Partner Suite, también puede aprender experimentando con los datos de demostración con licencia completa. Cuando trabaje con los datos de demostración, tendrá acceso ilimitado a todas las funciones con licencia que le permitirán jugar con todas las funciones de Measurement Partner Suite antes de decidir si desea suscribirse.

# Descripción general de las funciones gratuitas y de las funciones con licencia

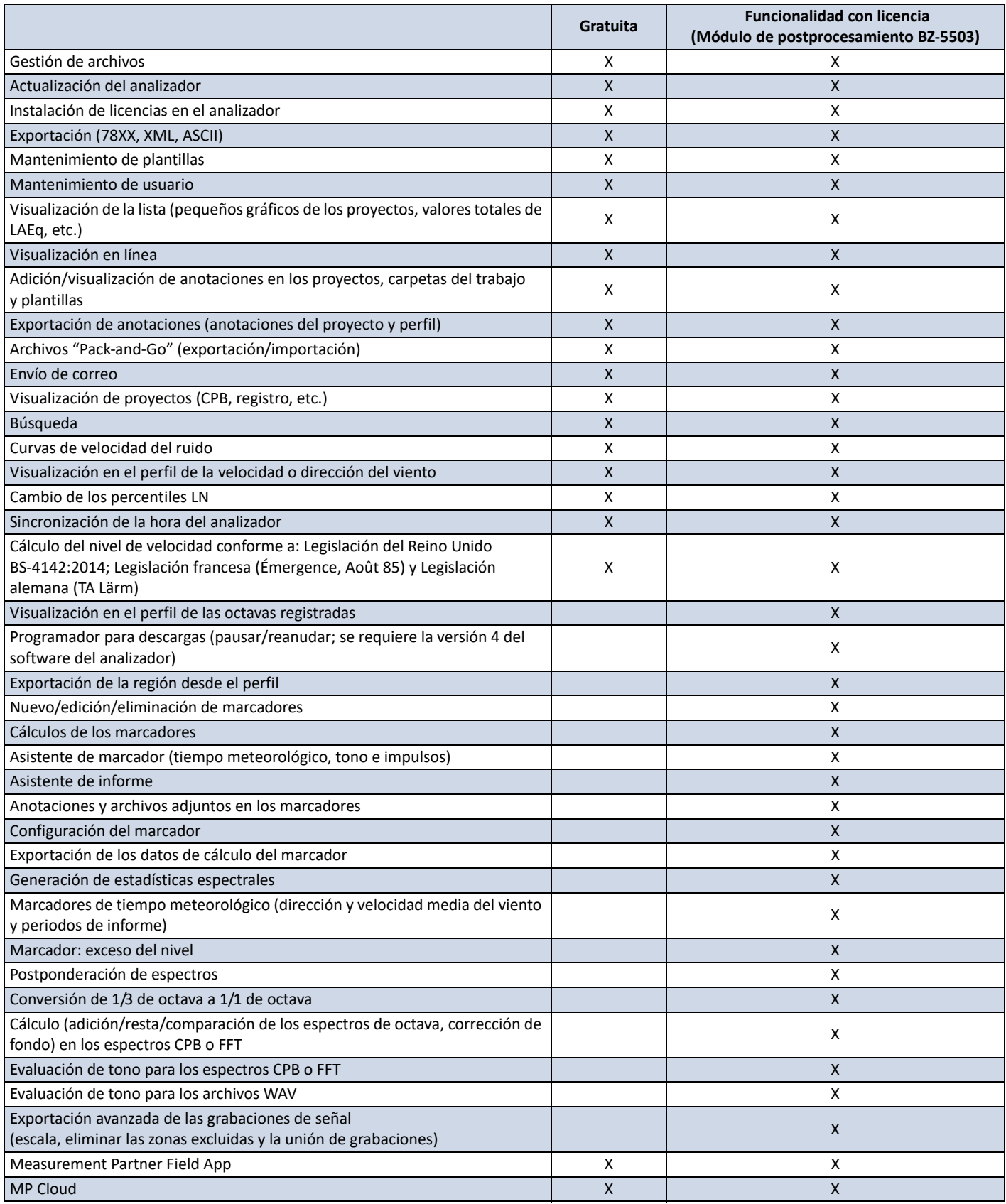

Para obtener más información, visite [www.bksv.com.](http://www.bksv.com/es-ES/measurementpartner)

# Especificaciones de software: Measurement Partner Suite BZ-5503

El módulo BZ‐5503 se suministra con los Modelos 2250, 2250‐L y 2270 para facilitar la sincronización de las configuraciones y los datos entre el PC y el analizador portátil. El módulo BZ‐5503 se suministra en ENV DVD BZ‐5298

#### **Sistema**

#### **REQUISITOS DEL SISTEMA**

**Sistema operativo:** Windows® 7, 8.1 o 10 (en versiones de 32 o 64 bits)

#### **PANTALLA**

1024 × 768 (se recomienda 1280 × 800)

#### **PC RECOMENDADO**

- Intel® Core™ i3
- Microsoft®.NET 4.5
- 2 GB de memoria
- Tarjeta de sonido
- Unidad de DVD
- Al menos un puerto USB disponible
- Unidad de estado sólido

#### **Interfaz para el analizador portátil**

#### **CONEXIÓN**

Conexión USB, LAN o a través de Internet

#### **ACTUALIZACIONES Y LICENCIAS DE SOFTWARE DEL ANALIZADOR PORTÁTIL**

El software controla las actualizaciones del software y las licencias de las aplicaciones del analizador

#### **TRANSFERENCIA DE LICENCIA**

Para transferir una licencia de un analizador a otro, utilice el software BZ‐5503 junto con el Programa de transferencia de licencia VP‐0647

#### **VISUALIZACIÓN EN TIEMPO REAL DE DATOS DE MODELO 2250/ 2250‐L/2270**

Las mediciones del analizador pueden controlarse desde el PC y visualizarse en línea con el PC, usando en el PC la misma interfaz de usuario que en el analizador

#### **Gestión de datos**

**Explorador:** Las herramientas del explorador facilitan la gestión de analizadores, usuarios, trabajos, proyectos y plantillas de proyectos (copiar, cortar, pegar, eliminar, dar nuevo nombre, crear) **Visor de datos:** Permite visualizar los datos de la medición (contenido de los proyectos)

**Sincronización:** Las plantillas de proyectos y los proyectos de usuarios específicos pueden sincronizarse entre el PC y el analizador y entre archivos locales y en la nube. Measurement Partner Suite BZ‐5503 también permite fusionar anotaciones tomadas con la aplicación de campo (Field App) de Measurement Partner con el proyecto correspondiente del analizador

#### **HERRAMIENTAS DE EXPORTACIÓN**

**Excel®:** Los proyectos (o las partes especificadas por el usuario) pueden exportarse a Microsoft® Excel® (compatible con Excel® 2003 – 2016) **Software de Brüel & Kjær:** Los proyectos se pueden exportar<sup>\*</sup> a Predictor‐LimA Modelo 7810, Acoustic Determinator Modelo 7816, Protector Modelo 7825, Qualifier (Light) Modelo 7830 (7831) y BK Connect

#### **Interfaz de usuario**

#### **IDIOMAS**

Interfaz de usuario en alemán, checo, chino (República Popular de China), chino (Taiwán), coreano, croata, danés, esloveno, español, flamenco, francés, húngaro, inglés, italiano, japonés, polaco, portugués, rumano, ruso, serbio, sueco, turco y ucraniano

#### **AYUDA**

Ayuda contextual concisa en inglés

# Información de pedido

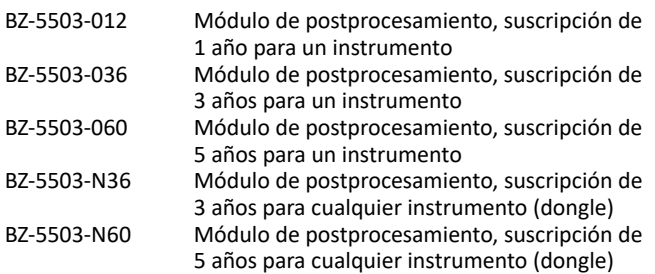

**ACCESORIOS OPCIONALES**

VP‐0647 Programa de transferencia de licencia

<sup>\*</sup> No todos los datos están disponibles en todas las exportaciones. Los datos exportados dependen del tipo y destino de la exportación.

Brüel & Kjær y las demás marcas comerciales, marcas de servicio, nombres comerciales, logotipos y nombres de producto son propiedad de Brüel & Kjær o de terceros.

Brüel & Kjær Sound & Vibration Measurement A/S<br>DK-2850 Nærum · Dinamarca · Teléfono: +45 77 41 20 00 · Fax: +45 45 80 14 05<br>www.bksv.com · info@bksv.com<br>Representantes locales y organizaciones de servicio en todo el mundo

A pesar de que se han adoptado todas las medidas razonables para garantizar la precisión de la información contenida en este documento, nada de lo que en él figura podrá interpretarse como una declaración o garantía en relación con su precisión, vigencia o exhaustividad, ni de modo que conforme la base de algún acuerdo. El contenido puede sufrir modificaciones sin previo aviso. Contacte con Brüel & Kjær para obtener la versión más reciente de este documento.

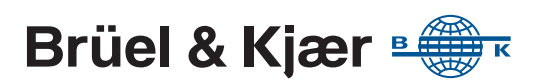